Джейсон Лэнгоу Андрэ Лейбовичи

# Виртуализация настольных компьютеров с помощью **VMware View 5**

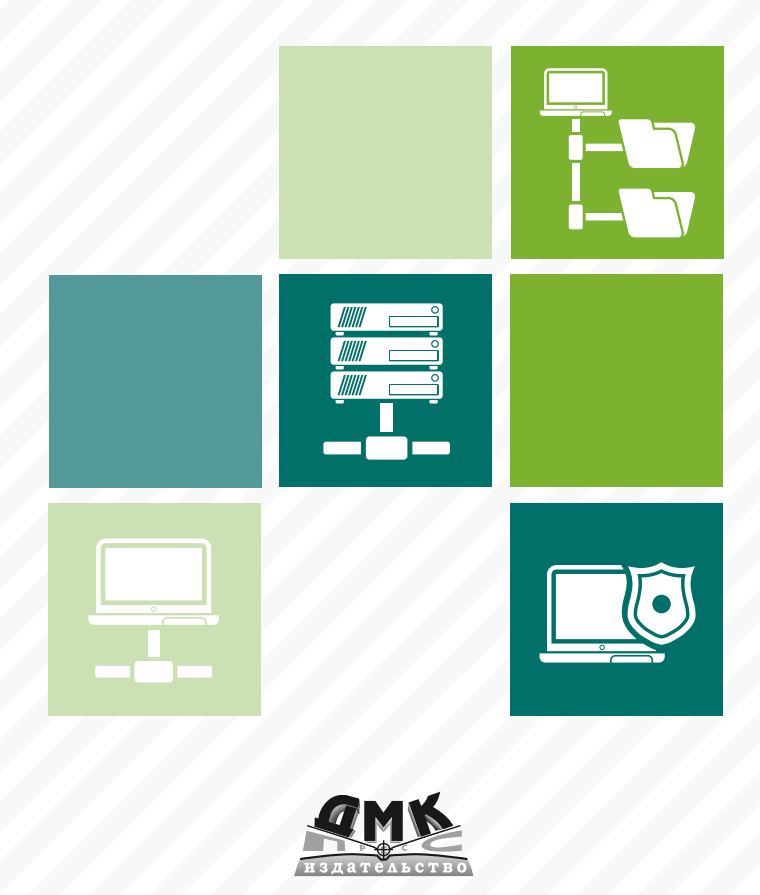

#### **УДК** 005:004VMware View 5<br>ББК 65.290с515 **ББК 65.290с515 Л92**

Л92 Дж. Лэнгоун, А. Лейбовичи

Виртуализация настольных компьютеров с помощью VMware View 5. Полное руководство по планированию и проектированию решений на базе VMware View 5. Пер. с англ. Слинкин А. А. – М.: ДМК Пресс, 2013. – 280 с.: ил.

#### **ISBN 978-5-94074-904-2**

VMware View – решение для виртуализации настольных компьютеров, которое помогает автоматизировать управление настольными компьютерами и приложениями, сократить затраты и повысить уровень безопасности данных за счет централизации среды настольных компьютеров.

Эта книга, написанная известными специалистами Джейсоном Лэнгоуном и Андрэ Лейбовичи, задумана как руководство для архитекторов, поставщиков решений, консультантов, инженеров и вообще всех, кто занимается проектированием и внедрением решений на базе VMware View 5. В ней рассматриваются реальные сценарии, поскольку лучших примеров для обучения, пожалуй, не сыскать. Объясняется, как сконфигурировать систему и задать параметры, чтобы добиться успеха, а также почему следует поступать именно так, а не иначе.

Издание предназначено для системных администраторов разного уровня подготовки, как знакомых с решениями компании VMware так и нет.

> УДК 005:004VMware View 5 ББК 65.290с515

Original English language edition published by Published by Packt Publishing Ltd., Livery Place, 35 Livery Street, Birmingham B3 2PB, UK. Copyright © 2012 Packt Publishing. Russian-language edition copyright (c) 2013 by DMK Press. All rights reserved.

Все права защищены. Любая часть этой книги не может быть воспроизведена в какой бы то ни было форме и какими бы то ни было средствами без письменного разрешения владельцев авторских прав.

Материал, изложенный в данной книге, многократно проверен. Но, поскольку вероятность технических ошибок все равно существует, издательство не может гарантировать абсолютную точность и правильность приводимых сведений. В связи с этим издательство не несет ответственности за возможные ошибки, связанные с использованием книги.

ISBN 978-1-84968-112-4 (англ.) Copyright © 2012 Packt Publishing ISBN 978-5-94074-904-2 (рус.) © Оформление, перевод на русский язык ДМК Пресс, 2013

## **ОГЛАВЛЕНИЕ**

\_\_\_\_\_\_

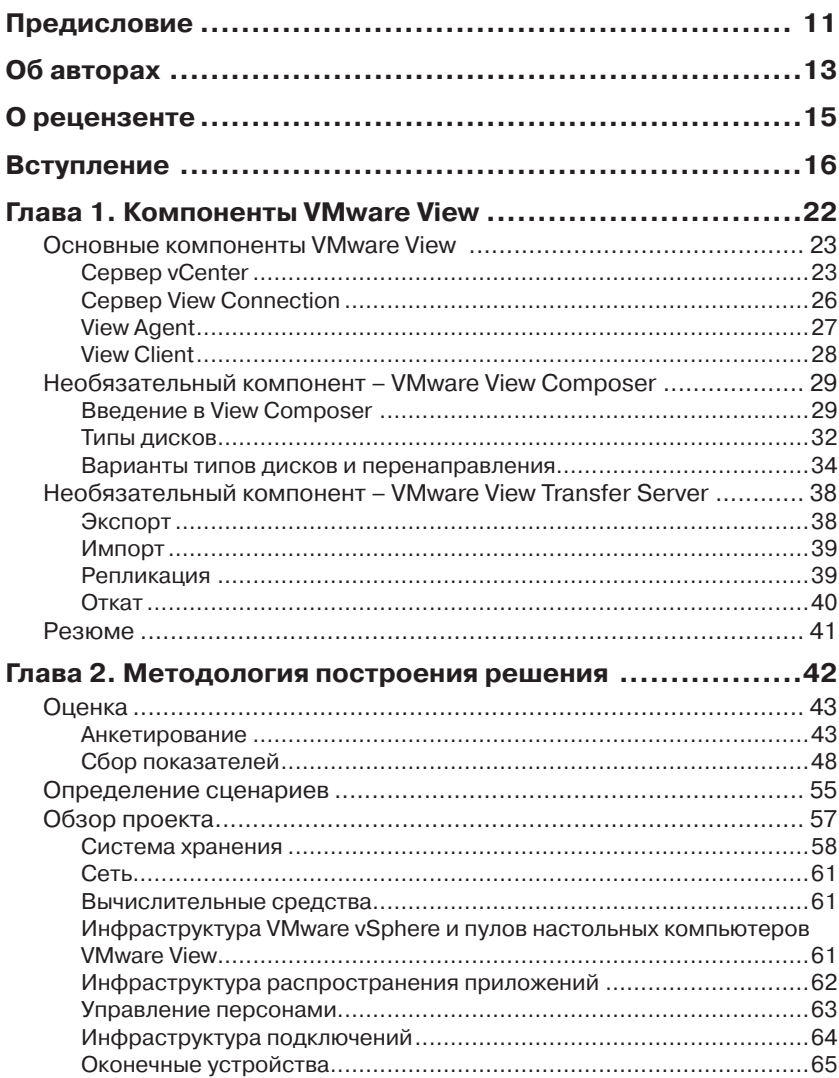

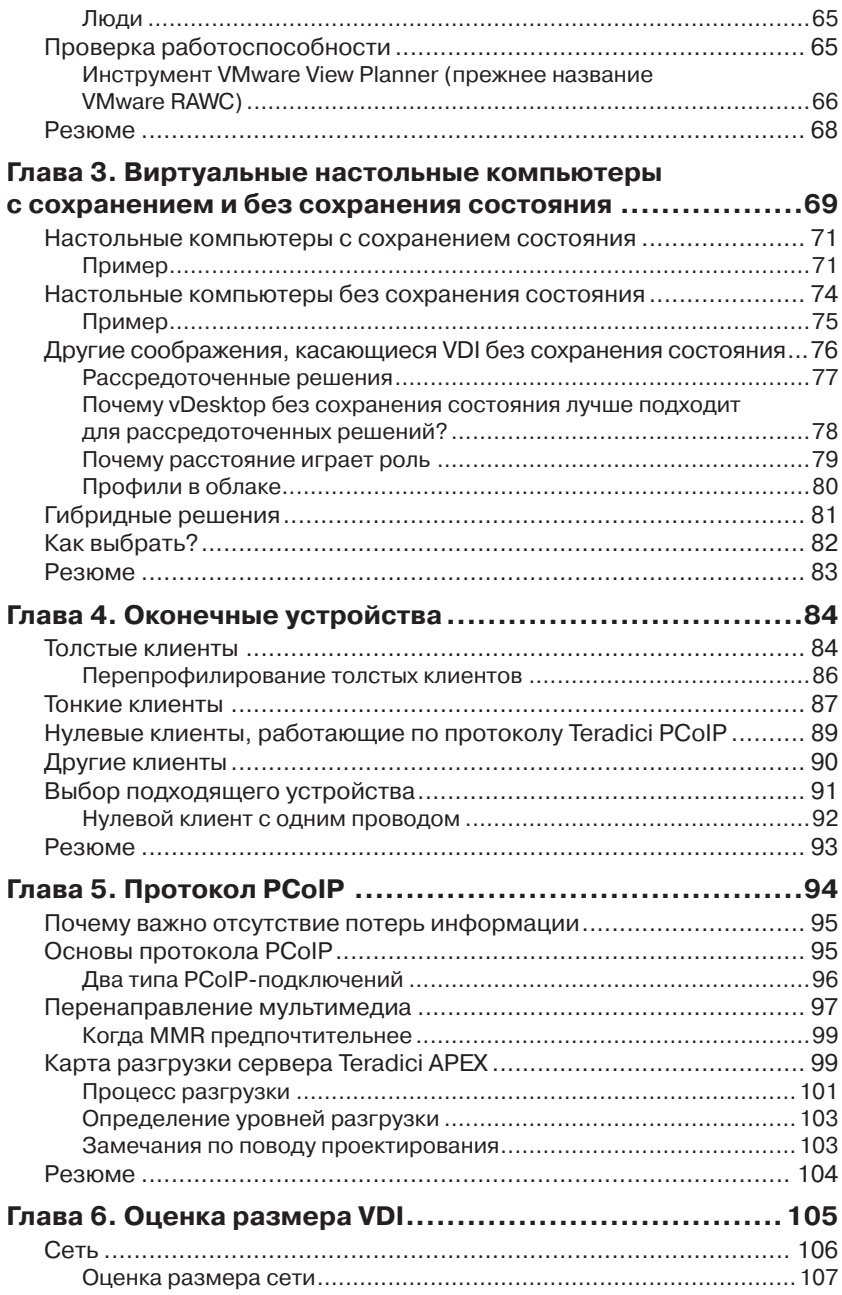

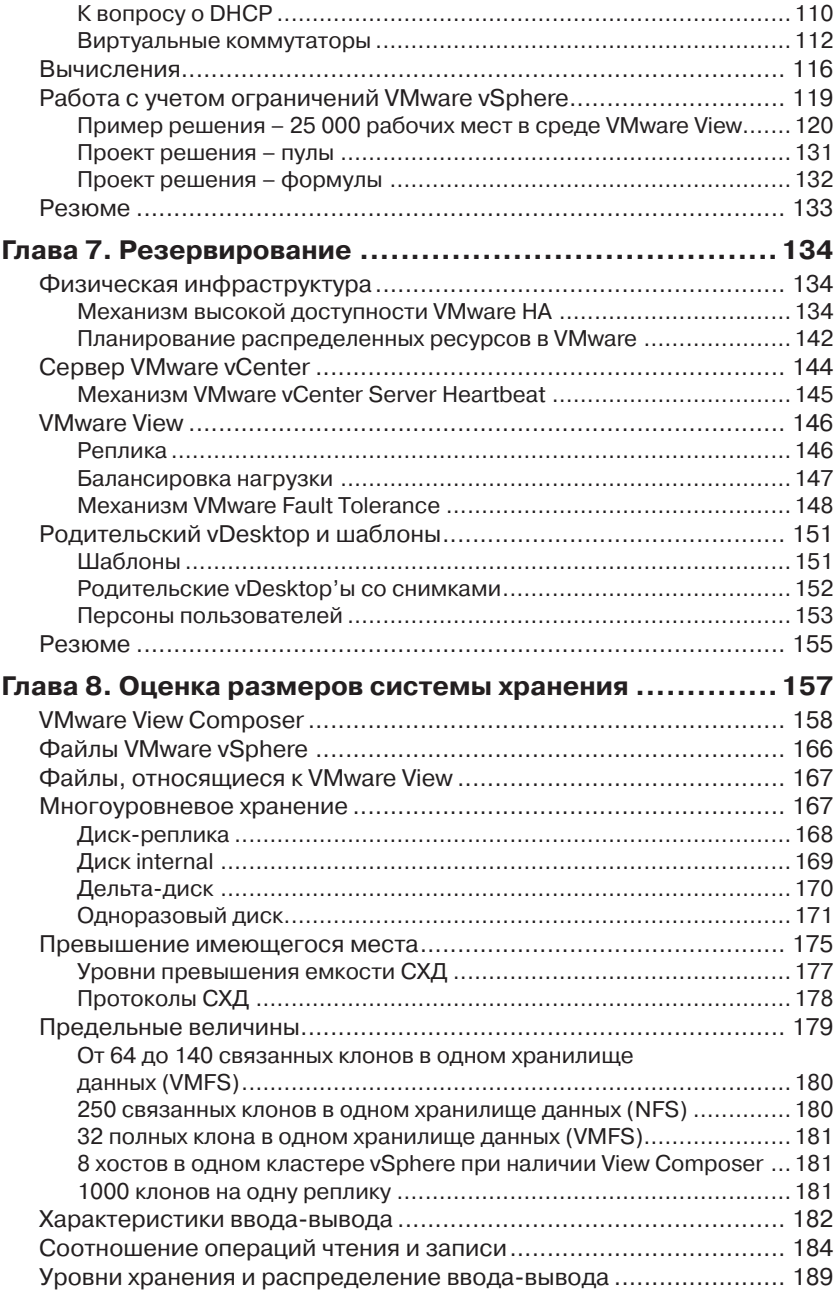

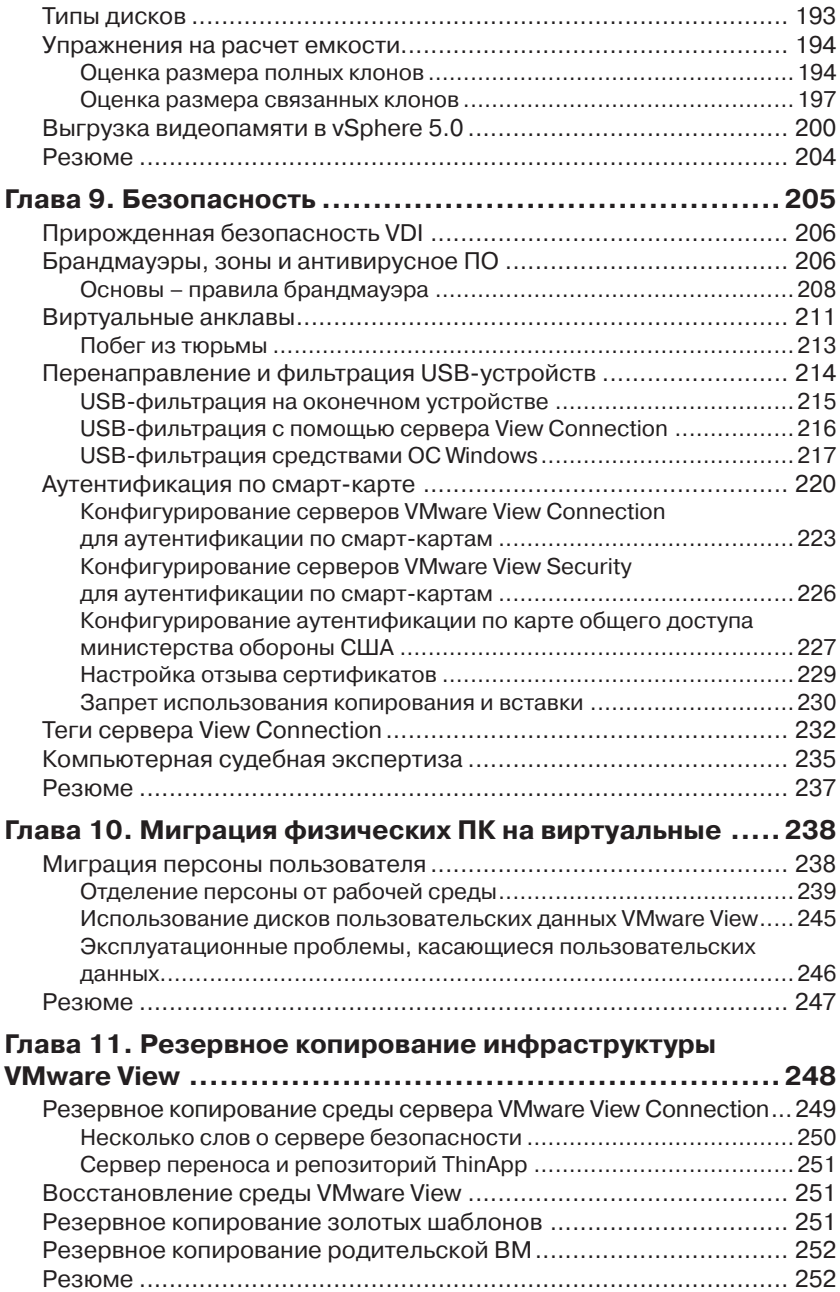

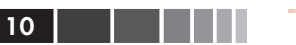

<u> 2000 - 200</u>

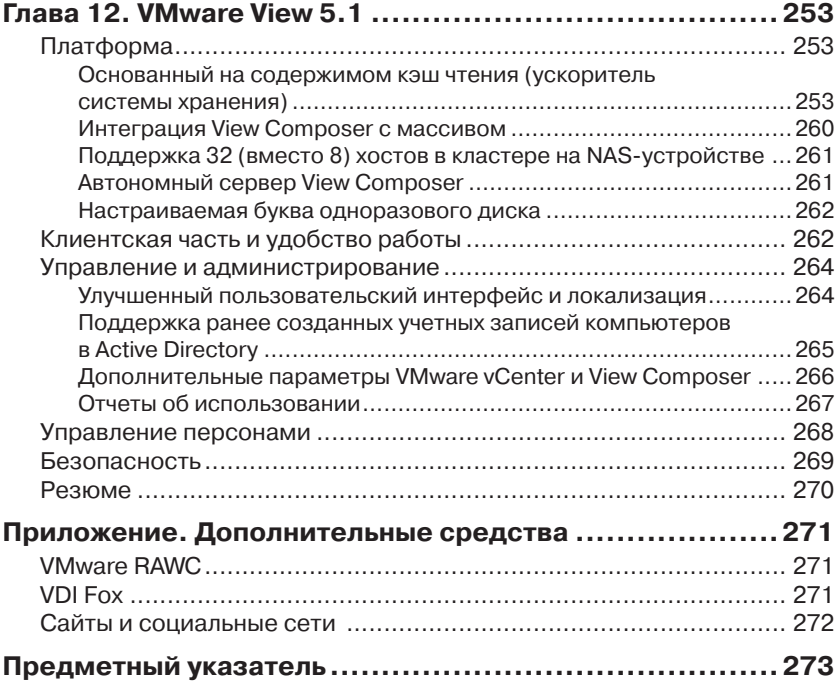

## ГЛАВА 1. **Компоненты VMware View**

Виртуализация, то есть технология абстрагирования операционной системы от компонентов физического сервера, на котором она работает, стала краеугольным камнем архитектуры центров обработки данных (ЦОД). Благодаря виртуализации организация может исполнять на одном физическом сервере в ЦОД не одну операционную систему, а десятки, даже сотни. У виртуализации масса преимуществ, в том числе сокращение количества оборудования, энергопотребления и затрат на охлаждение и кондиционирование. Кроме того, виртуализация позволяет применить новые технологии обеспечения распределенности и отказоустойчивости, например, VMware Distributed Resource Scheduler (планировщик распределенных ресурсов - DRS) и VMware High Availability (высокая доступность - НА). Технология виртуализации серверов, то есть операционных систем, работающих на серверном оборудовании, уже вошла в обиход - принята, признана и внедрена в различных организациях по всему миру.

Совсем иначе обстоит дело с технологией Virtual Desktop Infrastructure (инфраструктура виртуальных персональных компьютеров - VDI), которая обеспечивает виртуализацию операционных систем для настольных ПК на серверном оборудовании.

Изначально причин для медленного признания виртуальных настольных ПК было много, в том числе недостаточная зрелость технологии, недостаточное понимание того, что должно представлять собой полное решение, отсутствие испытанной методологии развертывания и четких критериев успешности конкретного проекта виртуализации.

Сегодня многие из этих препятствий устранены. Существуют различные вспомогательные технологии, в том числе протоколы передачи данных, вычислительные среды с высокой плотностью, стабиль-

#### Основные компоненты VMware View

ные платформы и оконечные устройства, для которых виртуализация востребована. Усилиями ряда крупнейших мировых системных интеграторов разработаны методики проектирования. Но несмотря на всё это, проекты виртуализации настольных компьютеров по-прежнему проваливаются, спотыкаются и буксуют.

В этой книге архитектор, конструктор, руководитель проекта, независимый консультант или подрядчик найдут подтвержденный практикой конкретный план достижения успеха. Вы узнаете о ключевых критериях успеха, о важнейших моментах, на которые следует обращать внимание при проектировании, и о том, как повысить вероятность успешного завершения и сдачи проекта.

Но прежде чем переходить к деталям, важно понять, из каких частей состоит виртуальный настольный компьютер (vDesktop). В этой книге описывается технология VMware View, занимающая лидирующие позиции на рынке VDI. Но хотя некоторые описываемые концепции применимы только к решениям на базе VMware View, многое из изложенного поможет спланировать и внедрить инфраструктуру VDI, основанную на любой другой технологии.

### Основные компоненты **VMware View**

В этой книге предполагается знакомство с технологией виртуализации серверов, точнее VMware vSphere (седые ветераны иногда называют ее ESX). Поэтому в этой главе мы сосредоточимся на следующих компонентах:

- сервер VMware vCenter Server;
- типы серверов View Connection Server;
- $\bullet$ агенты и клиенты.

### Сервер vCenter

Сервер VMware vCenter - обязательный компонент решения на базе VMware View. Объясняется это тем, что сервер подключений View Connection взаимодействует с нижележащей виртуальной инфраструктурой Virtual Infrastructure (VI) посредством веб-службы vCenter (обычно через порт 443). vCenter отвечает также за дополнительные компоненты решения на основе VMware View, предоставляемые базовой платформой VMware vSphere, в том числе VMotion и DRS (используются для балансировки нагрузки, создаваемой виртуальными настольными компьютерами, между физическими серверами). Если в организации уже используется vSphere для виртуализации серверов, то сервер vCenter, скорее всего, установлен. Договоримся о терминологии, описывающей функциональность VMware vCenter.

- vMotion способность перемещать работающую виртуальную машину с одного физического сервера на другой без простоя.
- DRS (Distributed Resource Scheduler)  $\text{C}$   $\text{C}$   $\text{C}$   $\text{C}$   $\text{D}$   $\text{D}$   $\text{C}$   $\text{D}$   $\text{D}$   $\text{D}$   $\text{C}$   $\text{D}$   $\text{D}$   $\text{D}$   $\text{D}$   $\text{D}$   $\text{D}$   $\text{D}$   $\text{C}$   $\text{D}$   $\text{D}$   $\text{D}$   $\text{D}$  $\bullet$ vCenter балансировать виртуальные машины между физическими серверами в пределах одного кластера vCenter.
- Кластер набор физических серверов, имеющих доступ к од- $\bullet$ ним и тем же сетям и системе хранения данных. Физические серверы, входящие в кластер vCenter, передают свои ресурсы (процессор, память и т. д.) в логический пул, доступный всем виртуальным машинам.
- $HA$  (High Availability) способность сервера vCenter противо- $\bullet$  . стоять отказам физических серверов. Подсистема НА «поднимает» виртуальные машины, работавшие на отказавшем сервере, на доступных физических серверах в том же кластере.
- Папка (folder) логическая группа виртуальных машин,  $\bullet$ отображаемая как единое целое в клиенте vSphere.
- Клиент vSphere клиентская программа, которая подклю- $\bullet$ чается к серверам vCenter (или физическим серверам, на которых работает vSphere) и позволяет осуществлять администрирование, мониторинг, конфигурирование и другие операции.
- Пул ресурсов логическая совокупность общих ресурсов (процессоров, памяти и т. д.). Виртуальные машины (или группы виртуальных машин), находящиеся в одном и том же пуле ресурсов, имеют общий доступ к предопределенному объему ресурсов.

При проектировании решения на базе VMware View часто приходится иметь дело с типичными вещами, относящимися к виртуализации серверов, в том числе с правильным проектированием кластера. Из-за такого перекрытия между виртуализацией серверов и VDI многие инженеры, поднаторевшие в виртуализации серверов, применяют к VDI те же самые принципы.

Однако архитектор VDI должен отчетливо осознавать, что VDI это не виртуализация сервера и рассматривать ее в таком качестве не следует. Виртуализация сервера - это виртуализация серверной операционной системы. И хотя в технологии VDI действительно ис-

пользуются некоторые концепции, характерные для виртуализации серверов (например, инфраструктура подключений), есть и немало новых, и их необходимо понимать, чтобы добиться успеха.

Архитекторы VDI часто допускают и другую ошибку, недооценивая масштаб VDI-решения. Среднему администратору среды виртуальных серверов без VDI приходится управлять десятком-другим физических серверов с несколькими сотнями виртуальных машин. Что же касается VDI-решений, то авторам этой книги доводилось сталкиваться с системами, содержащими десятки тысяч виртуальных настольных компьютеров - куда больше величин, характерных для традиционного проекта на платформе VMware vSphere.

Масштаб VDI-решения зачастую совершенно иной. Ниже в этой книге рассматриваются проблемы архитектурного масштабирования, но сразу отметим, что по большей части они связаны с ограничениями VMware vCenter Server. Надо сказать, что продукт VMware vCenter Server изначально проектировался, как средство централизованного администрирования для сред виртуализации сервера масштаба предприятия. И хотя VMware продолжает работать над увеличением его масштабируемости, тот факт, что в основе проекта лежит сервер VMware vCenter, следует учитывать.

Так почему же нам так необходим сервер VMware vCenter для построения VDI?

VMware vCenter открывает доступ ко всем задачам, связанным с виртуальными машинами, в решении на базе VMware View, а именно:

- $\bullet$ создание папок виртуальных машин для организации vDesktop'ов;
- создание пулов ресурсов для разделения физических ресурсов,  $\bullet$ доступных различным группам vDesktop'ов;
- создание vDesktop'ов;
- создание снимков.

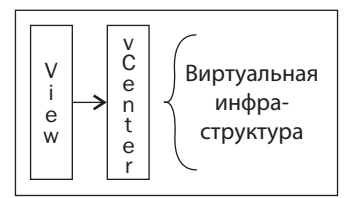

VMware vCenter не является брокером подключения оконечного устройства к vDesktop'y. Поэтому выход из строя VMware vCenter не влияет на входящие соединения с уже подготовленными

vDesktop'ами, однако создать, регенерировать или удалить vDesktop без него не получится.

Из-за важности сервера vCenter для VDI-решения часто предпринимаются дополнительные меры к обеспечению его доступности сверх характерных для любого решения по виртуализации серверов.

Ниже в этой книге рассматривается вопрос о том, следует ли использовать для поддержки VDI уже имеющийся в организации сервер vCenter или лучше «поднять» дополнительный сервер и всю окружающую его инфраструктуру.

### **Сервер View Connection**

Сервер View Connection - важнейший компонент решения на базе VMware View; если сервер VMware vCenter - шлюз для управления виртуальной инфраструктурой и физическими серверами, на которых она покоится, то сервер VMware View Connection - шлюз, предоставляющий конечному пользователю доступ к своему vDesktop'y. В классической терминологии VDI это брокер, обслуживающий подключения конечных пользователей к рабочим пространствам (физическим или виртуальным). Сервер View Connection - центр управления VDI-решением и как таковой используется для администрирования практически всей инфраструктуры решения. Однако иногда архитектору приходится учитывать конфигурацию кластера vCenter, о чем мы еще будем говорить ниже. А бывает и так, что администратору VMware View необходим доступ к серверу vCenter.

### Типы серверов VMware View Connection

Существует несколько вариантов установки сервера VMware View Connection. Поэтому важно понимать, какие есть типы серверов View Connection и какую роль они играют в конкретном VDI-решении.

Ниже перечислены три варианта конфигурации, которые можно выбрать при установке сервера View Connection.

- Полный устанавливаются все компоненты View Connection  $\bullet$ Server, в том числе новый экземпляр LDAP-сервера (Lightweight Directory Access Protocol).
- Безопасность устанавливаются только компоненты, необ- $\bullet$ ходимые для портала View Connection. Серверы View Security могут и не входить в домен Active Directory (в отличие от серверов View Connection), поскольку они не обращаются ни к каким компонентам аутентификации (например Active Directory).

 $26$   $\Box$ 

Реплика - создается реплика существующего экземпляра сервера View Connection для балансировки нагрузки или обеспечения высокой доступности. Конфигурация аутентификации и LDAP копируется из существующего сервера View Connection.

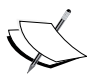

Наша цель - спроектировать решение, которое отличалось бы высокой доступностью для конечных пользователей. Поэтому в любом проекте используется не менее двух серверов View Connection (например, один полный и одна реплика).

В ходе полной установки сервера View Connection устанавливаются следующие службы:

- VMware View Connection Server:
- VMware View Framework Component;
- VMware View Message Bus Component;
- VMware View Script Host;
- VMware View Security Gateway Component;
- VMware View Web Component;
- VMware VDMDS.

Служба VMware VDMDS дает доступ к каталогу LDAP.

### **View Agent**

Компонент View Agent устанавливается на конечный настольный компьютер - физический (редко) или виртуальный (почти всегда). View Agent позволяет серверу View Connection установить соединение с настольным компьютером. Кроме того, View Agent обеспечивает следующие возможности.

- Перенаправление USB. В результате подключенное ло- $\bullet$ кально USB-устройство выглядит так, будто подключено к vDesktop'v.
- Единая точка входа (Single Sign-On SSO). Учетные данные  $\bullet$ обрабатываются таким образом, что требуется только один защищенный успешный запрос на аутентификацию вместо многократного входа в разные системы (например, при соединении с сервером подключений, с vDesktop'ом и т. д.).
- Виртуальная печать с помощью технологии ThinPrint. Воз- $\bullet$ можность обеспечить единообразное управление драйверами принтеров по технологии ThinPrint (OEM).
- Связь по протоколу PCoIP. Это специальный протокол VDI, придуманный компанией Teradici и используемый VMware в продукте VMware View.
- Управление персонами (Persona management). Возможность управлять профилями пользователей на всех виртуальных настольных компьютерах; в основе лежит технология компании RTO, приобретенной VMware.
- Поддержка View Composer. Технология, позволяющая с  $\bullet$ помощью связанных клонов и экономного выделения (thin provisioning) кардинально уменьшить эксплуатационные затраты на управление средами VMware View среднего и крупного масштаба.

### **View Client**

Компонент View Client устанавливается на оконечное устройство (например, на ноутбук пользователя). View Client позволяет устройству подключиться к серверу View Connection, который затем перенаправляет устройство на имеющийся виртуальный настольный компьютер. Существуют два типа клиентов:

- View Client:
- View Client с локальным режимом (Local Mode).

Одновременно может быть установлен только один из этих клиентов. View Client предоставляет всю функциональность, необходимую для работы в сети при активном подключении. Если требуется также возможность работать локально, то следует устанавливать View Client с локальным режимом.

Локальный режим в VMware View - это возможность безопасно экспортировать vDesktop на локальное устройство для работы без подключения (например, находясь в гуще джунглей).

Размер View Client с локальным режимом примерно на 80 МБ больше. В большинстве случаев дополнительные 80 МБ не играют особой роли, потому что даже объем флэш-дисков сейчас намного больше.

Помимо подключения к виртуальному настольному компьютеру, View Client во взаимодействии с View Agent решает следующие задачи:

- перенаправление USB:  $\bullet$  .
- елиная точка вхола.

28

### Необязательный компонент -**VMware View Composer**

Рассмотренные до сих пор компоненты в обязательном порядке входят в любое решение на базе VMware View. Основной необязательный компонент - это View Composer. Следует отметить, что при использовании совместно с VMware View некоторых сторонних решений, например Unidesk или клонирования средствами СХД, компонент View Composer не применяется. Связано это с тем, что в таких решениях имеются собственные механизмы управления большим количеством vDesktop'ов.

В большинстве современных решений на базе VMware View компонент View Composer применяется, однако существуют вполне разумные сценарии, когда он не нужен. Поскольку эта книга посвящена VMware View, а не VMware View со сторонними компонентами, то мы будем рассматривать View Composer достаточно подробно.

### **Введение в View Composer**

Компонент View Composer управляет развертыванием связанных клонов (описываются ниже в этой главе) для настольных виртуальных машин из единого главного снимка.

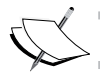

View Composer устанавливается только на серверы vCenter.

В состав View Composer входит также отдельная база данных для хранения информации о связанных клонах - их соответствии, развертывании и т. д. Эта база может размещаться на том же сервере, который обслуживает уже имеющуюся базу данных vCenter, если только он работает на поддерживаемой платформе. Однако сама база данных должна быть уникальна для View Composer. Это означает, что базу данных View Composer нельзя совмещать с существующей базой данных сервера vCenter, хотя они и могут находиться на одном и том же физическом компьютере, только в разных логических экземплярах сервера баз данных.

Кроме того, для подключения к базе данных View Composer (даже если она находится там же, где база данных сервера vCenter) необходимо настроить отдельное подключение ОДВС.

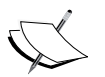

Если View Composer применяется, то поддерживаются только автоматические пулы. Кроме того, у View Composer должен быть свой экземпляр базы данных, не используемый ни для чего другого.

### Использование для View Composer СУБД SQL Express, устанавливаемой вместе с vCenter

В небольших системах для проверки концепции можно воспользоваться уже установленной на сервер vCenter СУБД SOL Express. Необходимо лишь создать отдельную базу данных. Для этого следует выполнить следующие действия.

- 1. Скачать и установить SQL Server Management Studio Express.
- 2. Подключиться к экземпляру SQL Express на сервере vCenter.
- 3. Щелкнуть правой кнопкой мыши по имени экземпляра и добавить новую базу данных (назвав ее, например, View\_ Composer).
- 4. Настроить ODBC-подключение и в качестве строки соединения указать <vCenter Server>/SQLEXP\_VIM, заменив <vCenter Server> именем своего сервера.

#### Снимки и связанные клоны

В снимке сохраняется состояние виртуальной машины на определенный момент времени. Изменения, имевшие место после этого момента, записываются на дельта-диск, тогда как исходный виртуальный диск (.vmdk) помечается как доступный только для чтения. Таким образом, состояние виртуальной машины на определенный момент времени сохраняется до тех пор, пока администратор не удалит снимок. Можно сделать несколько снимков одной виртуальной машины. Именно снимки на определенный момент времени и служат основой связанных клонов VMware View Composer.

#### Связанные клоны

Связанный клон - это копия виртуальной машины, основанная на конкретном ее снимке (который называется родителем). При создании пула связанных клонов VMware View Composer создает реплику.

Реплика - это исходный доступный только для чтения диск виртуальной машины, объединенный со снимком на определенный момент времени. Реплика становится точкой развертывания пула настольных компьютеров VMware View. Для реплик всегда применяется экономное выделение.

В каждый момент времени пул настольных компьютеров View может указывать только на один снимок, но этот снимок легко изменить (как именно, будет описано ниже). Для виртуальной машины может существовать несколько снимков, поэтому единственная виртуальная машина с несколькими снимками может стать основой всех пулов настольных компьютеров в данной среде. Таким образом, каждый пул может основываться на своем собственном или общем для всех снимке на определенный момент времени. Это возможно, потому что в пулах настольных компьютеров View, реализованных посредством связанных клонов, используются не сами базовые виртуальные машины, а реплики (то есть базовая виртуальная машина + снимок).

Хотя все связанные клоны основаны на исходной родительской ВМ, у каждого клона имеется уникальный **MAC-адрес** (Media Access Control **–** управление доступом к среде передаче) и универсально уникальный идентификатор (**UUID**) виртуальной машины.

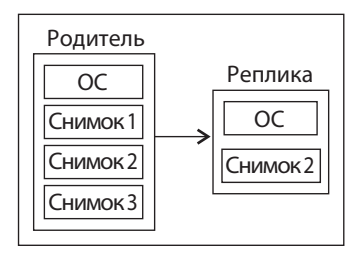

На рисунке выше показана родительская виртуальная машина с тремя снимками (Снимок 1, 2 и 3). Каждый снимок представляет состояние одной и той же виртуальной машины в разные моменты времени. Например, на Снимок 1 может быть установлен Office 2007, на Снимок 2 – Office 2010, а на Снимок 3 – Office 2010 и Visio 2010. В данном случае для развертывания виртуального настольного компьютера взят Снимок 2. После того как этот снимок выбран и пул настольных компьютеров активирован, создается реплика. В реплику не копируются состояния снимков 1 и 3.

Благодаря использованию реплик, в которых сохранено состояние снимка исходного родительского vDesktop'а, этот исходный vDesktop можно включать, обновлять или изменять, не затрагивая состояние vDesktop'а, основанного на реплике. Повторим – это возможно, потому что реплика представляет собой копию снимка родительского vDesktop'а, а не сам родительский vDesktop.

### Шаблоны

Шаблоном называется виртуальная машина, которая помечена как доступная только для чтения. По существу, шаблон - это виртуальная машина, конфигурационный файл которой имеет расширение .vmxt вместо . vmx. Шаблоны применяются для клонирования. Виртуальная машина, созданная по шаблону, является точной копией исходного шаблона. Но затем в конфигурацию созданной таким образом ВМ можно внести изменения (например, изменить SID, имя хоста, IP-адрес и т. д.). Для внесения изменений применяется мастер спецификации изменений (Customization Specification Wizard), входящий в состав vSphere Client; предварительно нужно подключиться к серверу vCenter.

#### Полные и связанные клоны

В VMware View можно использовать как полные, так и связанные клоны. Полный клон - это точная независимая копия существующего шаблона ВМ. Процедура их использования такая же, как при развертывании виртуальной машины по шаблону в VMware vCenter. Выбирается шаблон, который будет служить основой виртуальных настольных компьютеров, и (как правило) спецификация изменений.

После того как полный клон развернут, доступ к исходному шаблону, на котором он основан, уже не нужен.

Связанный клон подразумевает наличие одной главной ВМ и дельта-дисков для каждой дополнительной ВМ. В дополнительных ВМ имеется обратный указатель на главную ВМ, используемый для получения доступа к главному образу (например, к базовым компонентам OC Windows OS). Но для доступа к данным, уникальным для этой ВМ или относящимся к пользователям (например, к папке ... \Documents and Settings\), используется соответствующий дельта-диск. Настольный компьютер, построенный по технологии View Composer, имеет к виртуальной машине-реплике доступ только для чтения, а к дельта-диску - доступ для чтения и записи.

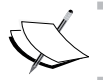

Полные клоны основаны на шаблоне ВМ, а связанные - на снимке BM.

### Типы дисков

Существует три типа дисков - ОС, пользовательские данные и временные ланные.

 $32$   $\parallel$   $\parallel$ 

### **Диск ОС**

 На диске ОС хранятся системные данные (например, Windows 7). Он является основой рабочего настольного компьютера.

### **Вспомогательный диск ОС**

На вспомогательном диске ОС хранятся системные данные, которые должны быть сохранены во время некоторых операций View Composer (например, регенерации или реконструкции). Для каждого виртуального настольного компьютера имеется вспомогательный диск ОС. Как правило, эти диски занимают 10 МБ и не допускают конфигурирования.

Вспомогательный диск ОС должен находиться в том же хранилище данных, что и диск ОС.

#### **Диск пользовательских данных**

 Сохраняемый диск с пользовательскими данными – необязательный компонент виртуального настольного компьютера VMware View. На нем записана информация о профиле пользователя. Поскольку эта информация сохранена отдельно, такие операции View Composer, как регенерация или реконструкция не отражаются на профиле пользователя. Альтернатива – сохранить информацию на самом диске ОС, но тогда профиль был бы потерян после регенерации или реконструкции.

Размер диска пользовательских данных настраивается. Этот диск может находиться в том же хранилище данных, что диск ОС, или в другом.

#### **Диск временных данных**

Несохраняемый диск с временными данными – необязательный компонент виртуального настольного компьютера VMware View. Его также называют **одноразовым диском** (disposable disk). На этот диск записывается файл подкачки ОС, а также временные данные, создаваемые во время сеанса работы пользователя. Поскольку диск не сохраняется, VMware View удаляет все находящиеся на нем данные после отключения питания виртуального настольного компьютера. Благодаря этому удается избежать неконтролируемого роста виртуального настольного компьютера, так как потерявшие актуальность данные выбрасываются и не становятся частью стандартного диска ОС, ассоциированного с пользователем.

Размер диска временных данных настраивается. Этот диск должен находиться в том же хранилище данных, что диск ОС.

### *Варианты типов дисков и перенаправления*

Ниже перечислены имеющиеся варианты типов дисков и перенаправления.

- Диск ОС
	- связанные клоны (1);
	- полные клоны (2);
- Диск пользовательских данных
	- $\bullet$  диск ОС (3);
	- сохраняемый диск (4);
- Диск временных данных
	- $\bullet$  диск ОС (5);
	- несохраняемый диск (6).

На рисунке ниже изображены эти типы дисков и соответствующие им перенаправления.

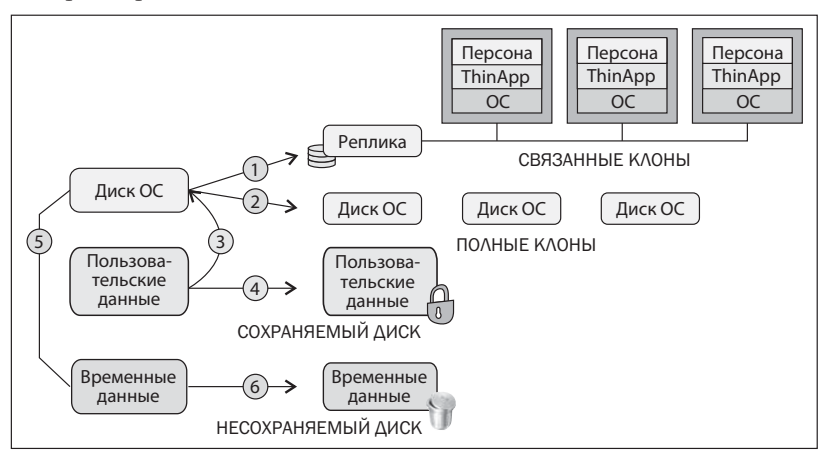

Вспомогательный диск ОС на этом рисунке не показан, потому что в VMware View никакое конфигурирование для него не предусмотрено.

### **Экономное и полное выделение**

Если при создании виртуального диска применяется **экономное выделение** (**thin provisioning**), то место выделяется лишь для фактически хранящихся на нем данных. Например, если размер виртуального диска (.vmdk) составляет 20 ГБ, но записано на нем только 8 ГБ

данных, то в хранилище под него будет отведено лишь 8 ГБ. Для двух виртуальных настольных компьютеров с виртуальными дисками по 20 ГБ, на которых записано по 8 ГБ данных, в хранилище будет выделено 16 ГБ.

Когда ВМ с экономным выделением захочет записать на виртуальный диск новые данные (и, значит, увеличить его размер), то делать это она будет блоками, размер которых определен хранилищем. Размер блока хранилища задается до форматирования в формате **файловой системы виртуальной машины** (Virtual Machine File System – VMFS). В VMware vSphere 5 во вновь созданных хранилищах данных (в противоположность тем, что получены путем модернизации предыдущих версий vSphere) используется унифицированный размер блока 1 МБ.

Например, если ВМ размещена в файловой системе VMFS-3 размером 500 ГБ, отформатированной с размером блока 2 МБ, то для записи 10 МБ данных потребуется 5 операций записи блока (10 МБ / размер блока 2 МБ), что влечет неэффективное использование места в системе хранения.

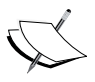

Без надлежащего мониторинга и администрирования экономное выделение может привести к превышению доступного места в системе хранения и, как следствие, к серьезным проблемам.

Если при создании виртуального диска применяется **полное выделение** (thick provisioning), как то подразумевается по умолчанию, то в хранилище выделяется ровно столько места, каков размер диска. Так, даже если на виртуальном диске размером 20 ГБ под данные занято всего 8 ГБ, всё равно в хранилище будет отведено 20 ГБ. Для двух виртуальных настольных компьютеров с виртуальными дисками по 20 ГБ, на которых записано по 8 ГБ данных, в хранилище будет выделено 40 ГБ.

Во View Composer используется технология связанных клонов. Согласно этой технологии, виртуальный настольный компьютер содержит обратный указатель на реплику исходного главного снимка. Еще раз уточним – это указатель не на исходный (родительский) vDesktop, а на его точную копию (реплику) на определенный момент времени. Благодаря этой технологии каждому vDesktop'у не нужно выделять собственный полноразмерный виртуальный диск. С помощью указателя можно обратиться к реплике за данными, которые только читаются, а все изменения записывать на другой диск, называемый дельта-диском.

Дельта-диск можно рассматривать как протокол изменений. Вместо того чтобы портить главный снимок, все изменения (дельты) записываются в отдельное место - на дельта-диск. А исходный главный снимок остается в первозданной чистоте, что не мешает операционной системе сохранять изменения, вносимые пользователем и приложениями.

### Операции сброса, регенерации, реконструкции и перебалансировки для связанных клонов

Существует несколько операций, применимых к самим связанным клонам.

### Сброс

Операция сброса эквивалентна нажатию кнопки Reset на виртуальной машине. Это грубый перезапуск виртуальной машины, который можно сравнить с выдергиванием и последующим подключением кабеля питания настольного компьютера.

#### Регенерация

В ходе регенерации (Refresh) восстанавливается исходное состояние дельта-диска. По мере того как пользователь записывает на дельта-лиск изменения, тот занимает всё больше и больше места. В результате регенерации данные на дельта-диске ОС теряются.

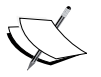

Операция регенерации доступна, только если используются автоматизированные пулы настольных компьютеров с сохранением состояния на базе связанных клонов. В ходе этой операции данные (например, пользовательские) могут быть потеряны, если не перенаправить их в другое место (например, на несохраняемый диск).

#### Реконструкция

Реконструкция (Recompose) применяется для того, чтобы изменить снимок и (или) родительскую ВМ, на основе которой создан пул настольных компьютеров.

На рисунке ниже цифрой 1 обозначено исходное соответствие с базовым снимком, а цифрой 2 - возможные варианты реконструкции.

Администратор может применить реконструкцию в следующих случаях.

• Чтобы изменить пул связанных клонов, взяв за основу другой снимок (например, Снимок В) исходного родителя (например, родительской ВМ 1) вместо текущего.

36

• Чтобы изменить пул связанных клонов, взяв за основу другой снимок (например, Снимок A) другого родителя (например, родительской ВМ 2).

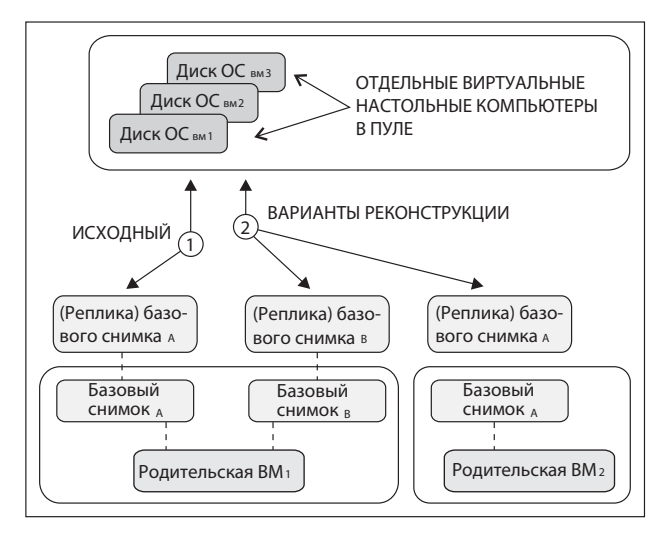

Операция реконструкции доступна, только если используются автоматизированные пулы настольных компьютеров с сохранением состояния на базе связанных клонов.

#### *Перебалансировка*

 Под перебалансировкой понимается операция равномерного распределения настольных компьютеров между всеми имеющимися хранилищами данных в пуле. Настольный компьютер можно перебалансировать, только если он находится в состоянии «готов», «ошибка» или «настройка» (нет ни ожидающих, ни отмененных задач).

В процессе перебалансировки автоматически выполняется регенерация настольного компьютера, то есть восстанавливается первоначальное состояние диска ОС.

Запуская перебалансировку, администратор может указать, следует ли начать операцию, когда все пользователи данного настольного компьютера сами закончат сеанс, или принудительно завершить сеансы всех активных пользователей.

Операция перебалансировки – единственный поддерживаемый способ переместить связанные клоны в другое хранилище данных.

## Необязательный компонент -**VMware View Transfer Server**

VMware View Transfer Server - новый компонент VMware View, появившийся в версии 4.5. Основная роль сервера переноса - экспортировать виртуальные машины настольных компьютеров из ЦОД на оконечное устройство для автономной работы (без подключения к сети). Локальное исполнение vDesktop'а на оконечном устройстве называется локальным режимом VMware View.

Сервер переноса управляет также репозиторием виртуальных настольных компьютеров, доступных для работы в локальном режиме, и обеспечивает синхронизацию между локальным образом и образом, хранящимся в ЦОД.

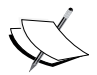

Сервер переноса нельзя установить вместе с каким-то другим компонентом VMware View.

Репозиторий сервера переноса может находиться:

- в каталоге на локальном диске;
- $\bullet$ в сетевой папке, алресуемой UNC-именем.

Важно следить за тем, чтобы на диске, где находится репозиторий сервера переноса, не закончилось место. Для справки сообщим, что средний размер экспортированного образа Windows XP занимает в репозитории примерно 3 ГБ.

Кроме того, на сервер переноса налагаются следующие ограничения:

- у него должен быть статический IP-адрес;
- диск должен быть подключен к SCSI-контроллеру типа LSI Logic Parallel.

### Экспорт

Экспорт виртуального настольного компьютера - вероятно, самая ресурсоемкая операция сервера VMware Transfer Server. Во время этой операции необходимо скопировать весь публикуемый образ виртуального настольного компьютера с сервера переноса на локальный клиент; локальный образ хранится в зашифрованном виде, и его время жизни связано с образом. Операция экспорта ставит блокировку на виртуальный настольный компьютер, чтобы все последующие запросы к нему не приводили к подключению к экземпляру, работающему в виртуальной инфраструктуре.

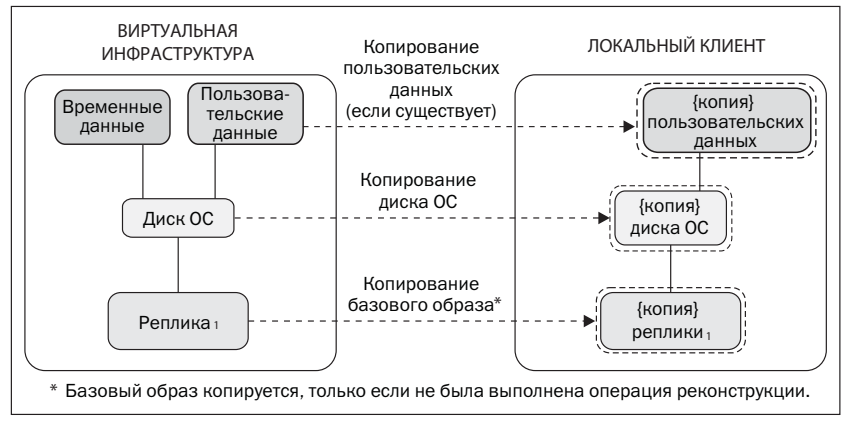

Из-за требований к полосе пропускания сети (копирование гигабайтов данных) процедуру экспорта следует выполнять, только если оконечное устройство находится в той же локальной сети, что инфраструктура VDI. Попытка выполнить ее по сети 3G, вероятно, займет несколько часов или даже целый день – в зависимости от размера инфраструктуры виртуальных настольных компьютеров.

### *Импорт*

 Импорт виртуального настольного компьютера подразумевает загрузку изменений данных и конфигурации в VMware View vDesktop с помощью сервера View Transfer Server. Эти данные находятся на диске ОС и диске пользовательских данных (если последний существует). Локальная копия базового образа не загружается, поскольку она не изменялась. Блокировка виртуального настольного компьютера снимается, и последующие обращения к нему направляются виртуальной машине, работающей в ЦОД (а не в локальном режиме).

### *Репликация*

Репликация – это процедура синхронизации локального vDesktop'а с его копией в ЦОД. Во время репликации копируются только изменения, внесенные пользователем (дельта). Репликация контролируется политикой репликации, в которой задаются, в частности, частота и отсрочка загрузки пользовательских данных.